**Livrable G**

## **Prototype 2**

## **Interface Wio Link**

# **Écrit par :**

Adrien Ambroise Amine Baba Frédérick Villeneuve Yvan Cubahiro

> **Équipe** FA 3.3

#### **Section**

A03

## **Présenté à :**

Patrick Dumond

# **TABLE DES MATIÈRES**

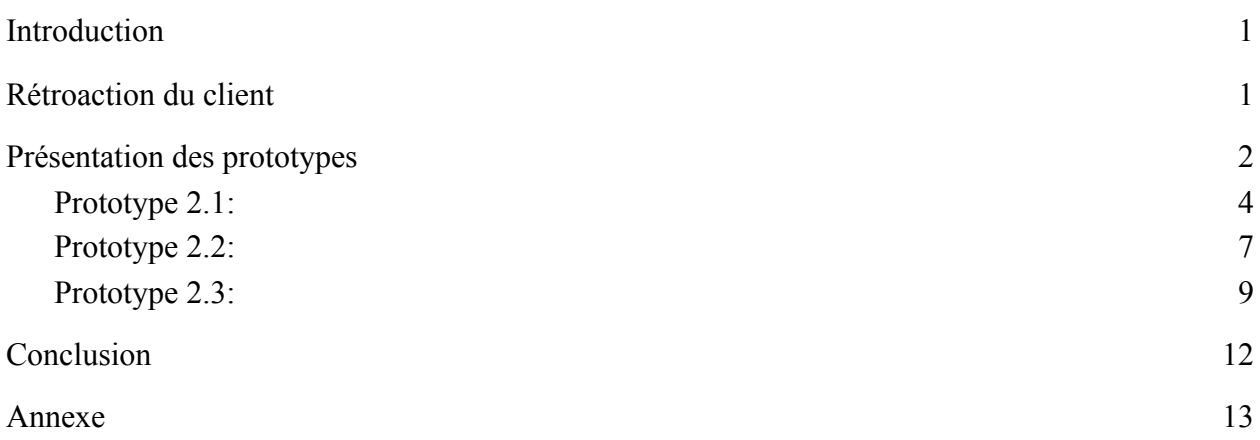

#### <span id="page-2-0"></span>**Introduction**

Il y a environ un mois de cela, nous avons présenté à notre client, Bocar N'diaye, notre premier prototype en lien avec les composantes du Wio Link et de la programmation Node Red. Bien qu'il ne s'agissait pas d'un prototype physique puisque nous n'avions pas encore les composantes électroniques, notre équipe a quand même pu obtenir des rétroactions quant à nos idées. En bref, il nous avait demandé de se concentrer majoritairement sur le fonctionnement du Wio Link avec le Node-Red et de ne pas se donner trop d'idées d'envergure. Suite à ces commentaires, nous avons fait des recherches et avons acheté les composantes utiles à notre projet avec l'approbation du gestionnaire de projet. Dans le cadre du livrable G, il sera question du second prototype. Celui-ci devrait presque être un prototype fini puisque nous avons les composantes en notre possession. Comme il a été fait avec le premier prototype, nous allons présenter le prototype et le code du programme, le documenter avec des esquisses et photos puis comparer les résultats du prototype 2 avec les métriques et spécifications cibles établies au livrable B. Le prototype final sera le meilleur des 3 et sera présenté lors de la journée du design en début décembre prochain.

#### <span id="page-2-1"></span>**Rétroaction du client**

Lors de notre troisième rencontre client, nous avons partagé au client ce que nous avons compris jusqu'à présent du fonctionnement du Wio Link et comment allait communiquer l'interface avec le Wio Link afin de répondre aux besoins du client. Le client a validé nos informations et était satisfait du fait que l'on se soit dirigé vers les conseils qu'il nous avait donnés au cours de la deuxième rencontre client. Par la suite, nous avons profité de la rencontre pour poser le plus de questions afin de pouvoir améliorer notre premier prototype. Il nous a conseillé de nous familiariser d'abord avec le Wio Link une fois que les composantes nous arriveront, mais aussi de travailler sur la partie du code avec Node Red et comprendre comment le Node Red contrôle le Wio Link. M. N'diaye nous a également fait part de certaines fonctionnalités qu'il avait lui-même développées avec un relais (relay en anglais). C'est à la suite de cette rencontre que nos changements quant au premier prototype seront basés.

#### <span id="page-3-0"></span>**Présentation des prototypes**

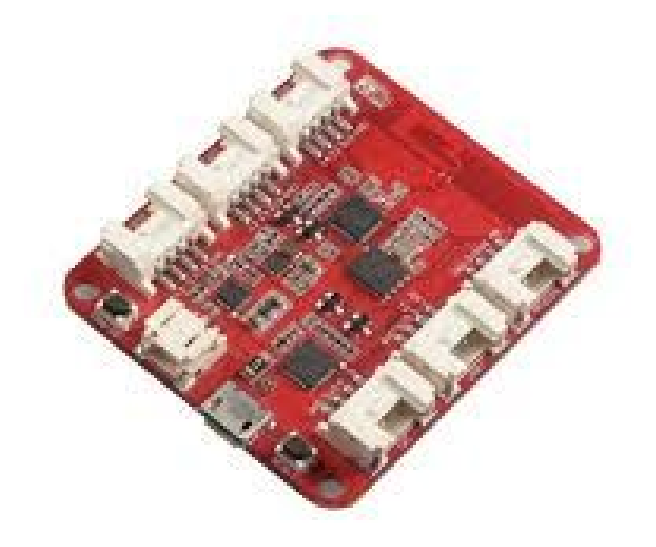

*Figure 1. Représentation d'une carte Wio Link de base (celle que nous avons achetée)*

Avec les rétroactions que nous avons obtenues par le client lors de la rencontre 3, nous avons décidé d'apporter de grands changements à la direction que suivait notre projet. Au prototype 1, nous avions présenté l'illustration d'une interface, montrant la disposition des commandes sur un écran tactile. Nous avions aussi incorporé des informations sur la conception préliminaire de notre prototype faisant usage de l'outil Node red pour la programmation de la carte. Cependant, nous allons maintenant nous focaliser sur la carte Wio Link en elle-même et tenter de la rendre fonctionnelle pour le prototype 2.

Cette plateforme de base pourra être ensuite améliorée par le client pour ajouter encore plus de fonctionnalités.

Pour le prototype 2, nous ferons la démonstration d'un interrupteur, qui contrôle la lumière à distance. Le but est de démontrer que notre prototype est opérationnel et qu'une conversion de l'interrupteur vers l'entrée d'une commande sur un appareil connecté plus tard tel qu'une tablette ou un téléphone intelligent sera possible.

Ainsi, d'autres éléments pourront être ajoutés plus tard et fonctionnent de la même façon.

En ce qui concerne Node Red, il est bien plus convenable et facile d'utilisation qu'une programmation en langage C++ pour le contrôle des composantes et de la carte Wio Link. Une description détaillée suit dans la présentation des prototypes et démontre la simplicité que ce logiciel offre dans notre cas spécifique, faisant usage d'une approche visuelle logique à la programmation. En contraste avec le prototype 1 ou nous avons présenté un usage hypothétique de Node Red, dans le prototype 2 nous avons réussi à rassembler les connaissances nécessaires pour l'utiliser dans l'accomplissement de notre projet.

#### <span id="page-5-0"></span>**Prototype 2.1:**

Pour ce deuxième prototype, on s'est plus concentré sur comment notre interface allait fonctionner plutôt que sur l'apparence de notre interface. Dès l'arrivée du Wio Link, on a essayé de comprendre son fonctionnement. On a d'abord essayé de le connecter à nos appareils mais l'application Wio Link ne fonctionnait pas (Le message "app keep stopping" apparaissait à chaque tentative de connexion). Après avoir réussi à connecter le Wio Link à nos appareils et au WIFI, on a conçu ce premier prototype. Son but est de démontrer le mécanisme que le Wio Link utilise pour par exemple activer un relais (un relais est un composant qui fonctionne comme un switch pour les appareils qui fonctionnent à haute tension. Elle ouvre ou ferme le circuit selon son état). Dans un temps normal, le relay serait branché par exemple à une alarme qui sert à appeler les infirmiers mais. Pour des raisons de simulations, on a brancher notre relais à un circuit connecté à une LED. Pour activer le relais à l'aide de l'application on doit d'abord le brancher au wio lin., Après avoir connecté le relais, on fait un mise à jour du logiciel qui est déjà sur le Wio Link (L'application envoie ces nouvelles commandes à travers la wifi). Après cette mise à jour, on peut changer l'état de notre relais (0 pour ouvrir le circuit et 1 pour fermer le circuit) en utilisant l'application via le WIFI. Dans les images suivantes, on peut voir notre Wio link, le relais, qui est connecté à un circuit de qui

contient un LED et l'application qui nous permet de contrôler notre relais. Lorsque la case à compléter est différente de 0, le relais est éteint, et lorsque le relais est allumé et donc le circuit est fermé ce qui va allumer notre LED. La première image montre le prototype avec le relais fermé, la flèche rouge pointe vers la case à compléter pour indiquer l'état du relais. La deuxième image montre le prototype avec le circuit fermé, la flèche pointe vers le bouton sur lequel il faut cliquer pour actualiser l'état du relais. Ce deuxième prototype nous à aider à comprendre plus comment le Wio link fonctionne et comment ajouter des modules. Ce prototype nous a aussi permis de faire une simulation de comment le relais fonctionnera avec les alarmes (On l'a branché à un circuit contenant des LED pour voir comment ça fonctionne).

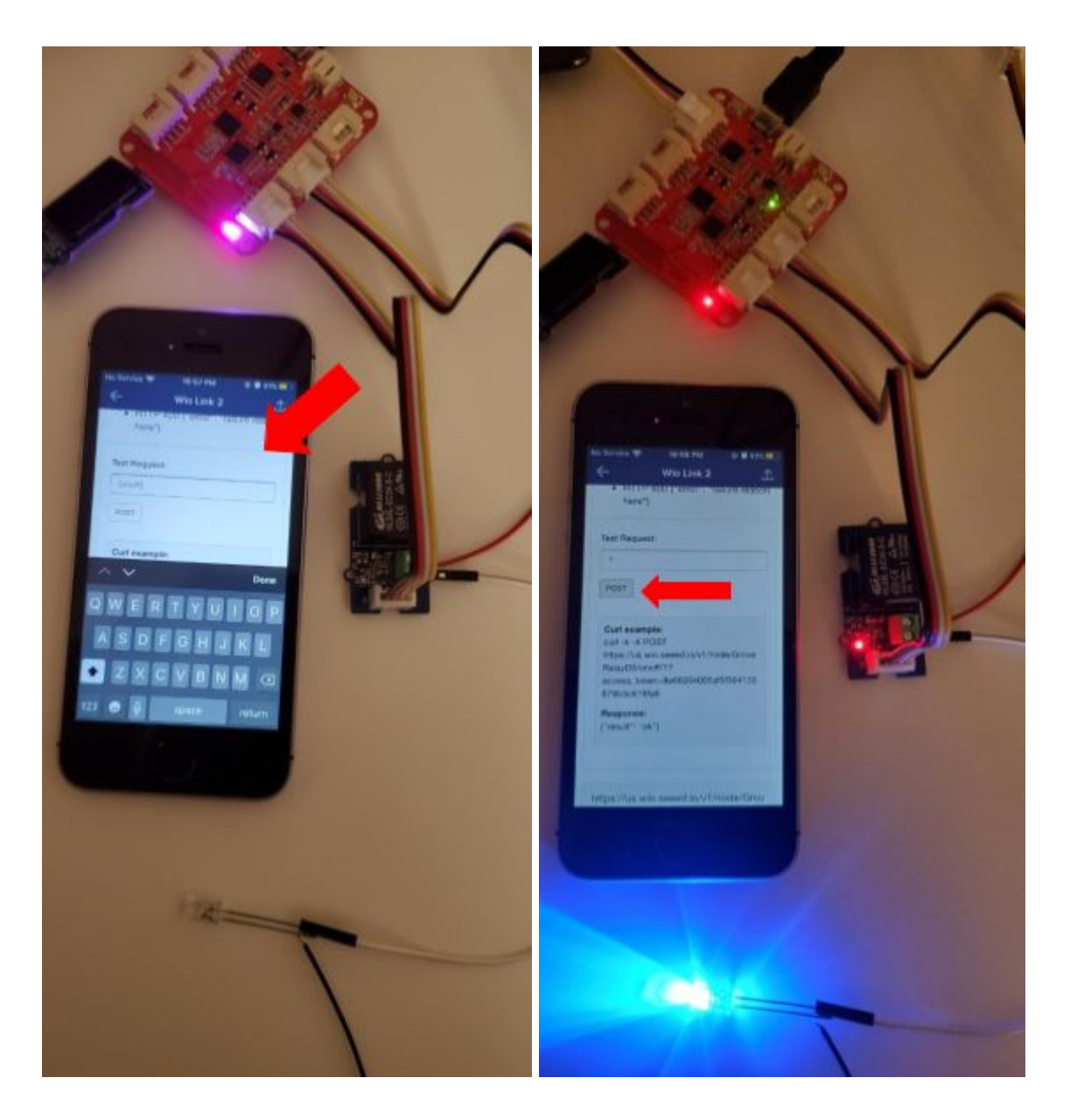

*Figure 2. Images du fonctionnement du prototype 2.1*

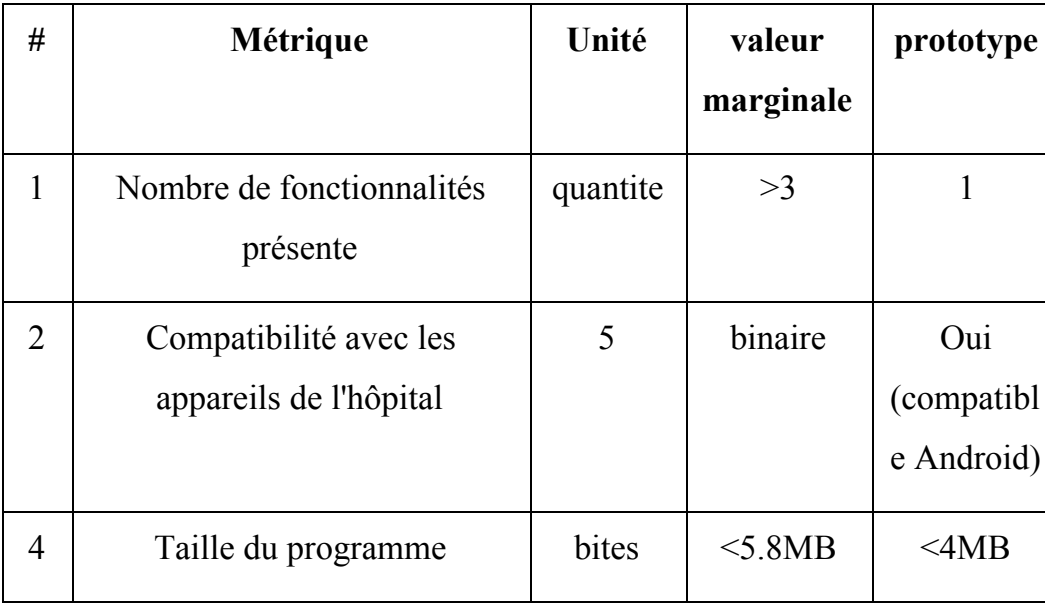

Tableau 1. Spécifications cibles du prototype 2.1

### <span id="page-8-0"></span>**Prototype 2.2:**

Ce deuxième prototype a pour but de tester le node RED et sa capacité à communiquer avec le Wio Link (le 2.2 prend des informations du wio link et le 2.3 envoie des informations au Wio Link), pour cela nous avons connecté un bouton au wio link et avons utilisé node RED pour communiquer avec le Wio Link. Dans le graphique Node RED ci-dessous, 3 boîtes sont reliées entre elles. Le flow se déroule de gauche à droite. Le centre du graphique est le noeud jaune qui symbolise l'état du bouton (s'il est presse ou pas). Le noeud bleu lance une requette pour le noeud jaune envoie l'information sur le bouton au noeud vert. L'information envoyée sera ensuite affichée sur la console de droite (pressed  $= 0$ ).

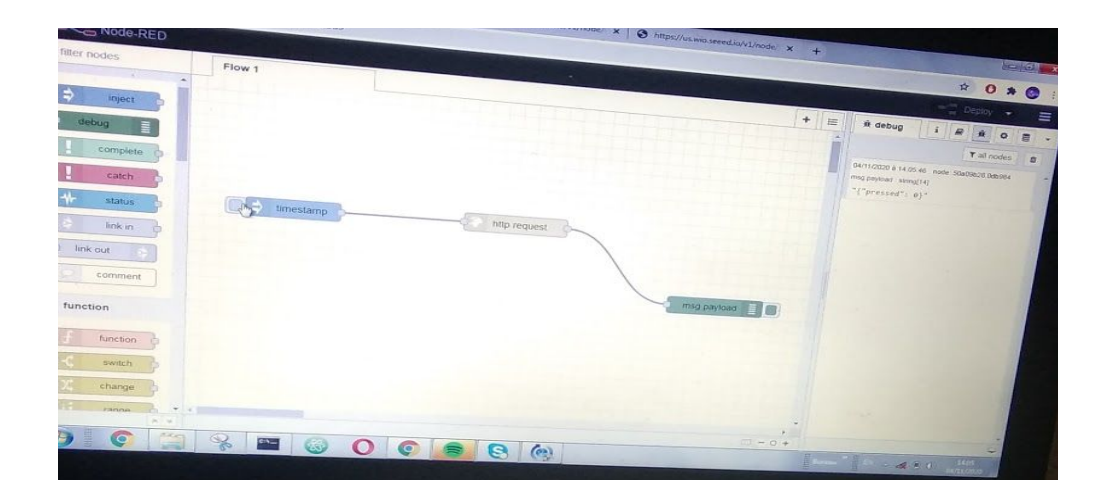

*Figure 3. Flow Node RED et le statut du bouton*

Lorsque l'on appuie sur le bouton, on actionne le nœud bleu pour que le statut du bouton soit pris du Wio Link et qu'il soit affiché. On obtient ainsi dans la console le texte suivant en haut à droite

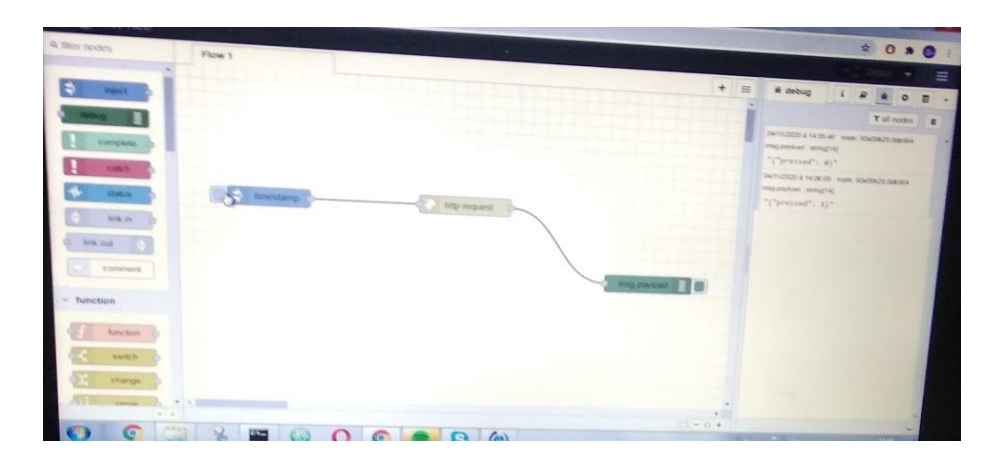

*Figure 4. Flow Node RED et le statut du bouton*

## Tableau 2. Spécifications cibles du prototype 2.2

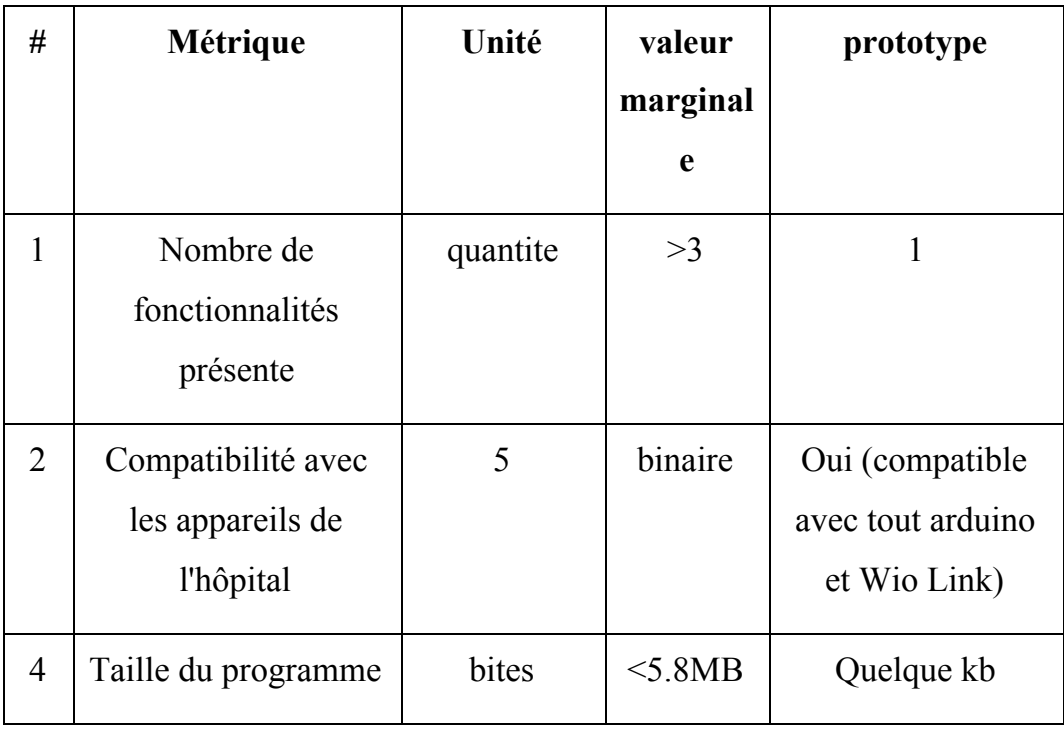

# <span id="page-10-0"></span>**Prototype 2.3:**

Ce prototype a pour but de tester la capacité du Node RED a envoyer de l'information au Wio Link. Le noeud bleu, une fois qu'il est actionne, envoie l'information au noeud jaune (represente le wio link) . Le noeud jaune envoie a la console du Node RED si les informations ont bien ete recu par le wio link (result = ok). Ainsi nous pouvons contrôler le relais directement par le Node RED.

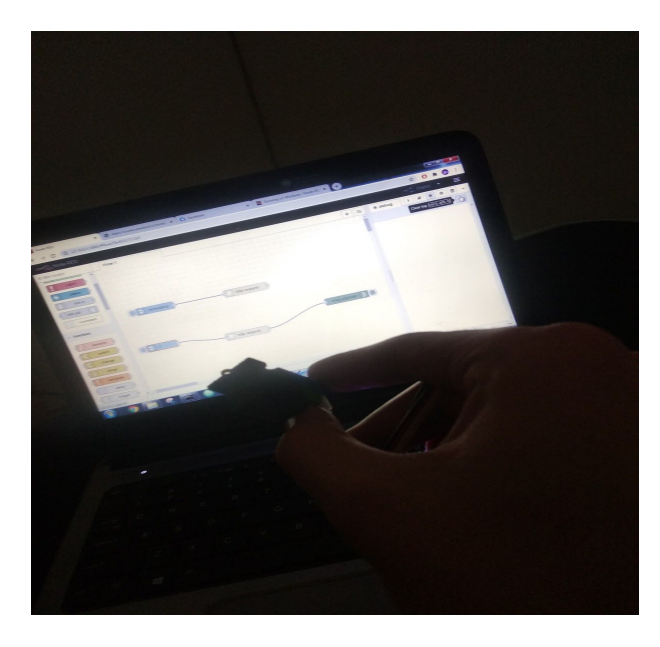

Ici le relais est éteint et rien n'est écrit sur la console à droite du graphique NODE RED.

*Figure 5. Relais éteint et flow Node Red.*

On actionne le nœud bleu et on voit écrit dans la console en haut à droite "result" = "ok" qui montre que le Wio link a bien reçu l'information du Node Red pour allumer le relais. Le relais s'allume (lumière rouge).

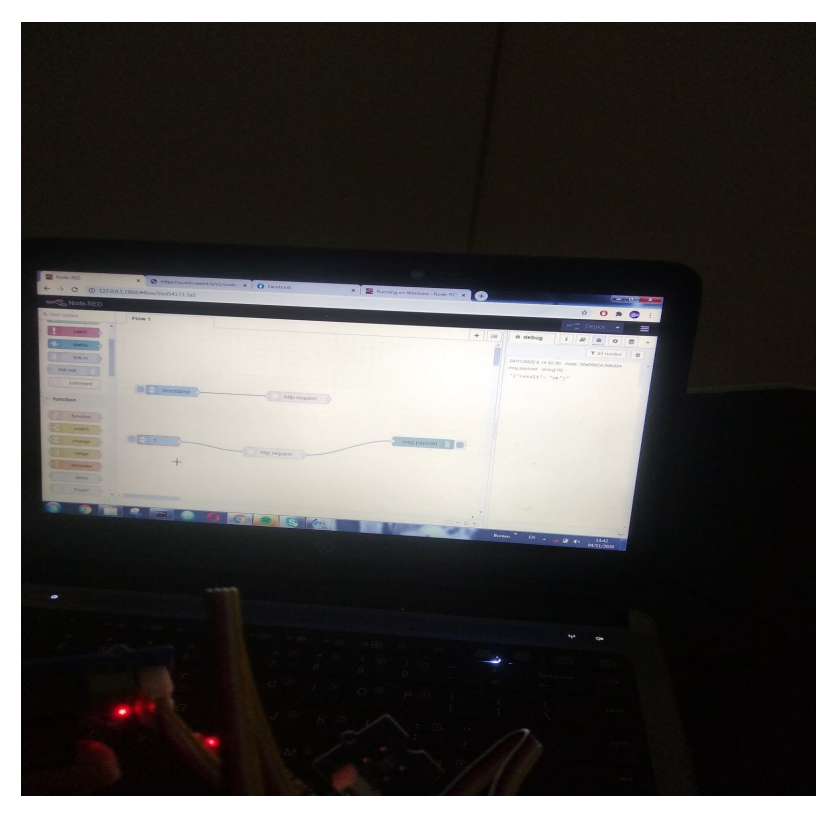

*Figure 6. Relais allume, flow Node Red et statut de l'information envoyée*

| #              | <b>Métrique</b>                                  | Unité    | valeur<br>marginale | prototype                                                   |
|----------------|--------------------------------------------------|----------|---------------------|-------------------------------------------------------------|
| 1              | Nombre de fonctionnalités<br>présente            | quantite | >3                  |                                                             |
| $\overline{2}$ | Compatibilité avec les<br>appareils de l'hôpital | 5        | binaire             | Oui<br>(compatibl<br>e avec tout<br>arduino et<br>Wio Link) |
| $\overline{4}$ | Taille du programme                              | bites    | $<$ 5.8MB           | Quelque kb                                                  |

Tableau 3. Spécifications cibles du prototype 2.3

*Comme il est possible de le constater, nous n'évaluons pas chaque spécifications cibles telles que présentées au livrable B (voir Annexes de ce rapport pour les tableaux des métriques et spécifications cibles). Puisque que nos prototypes devaient nous donner des résultats clés que nous avions préalablement établi, certaines métriques ont été retirées du tableau ci-haut*

#### <span id="page-13-0"></span>**Conclusion**

Pour conclure, les 3 rencontres avec notre client ont été très fructueuses pour nous aligner de façon progressive avec l'objectif final et le but principal de notre projet. Cela nous a aussi permis de trouver des failles dans nos conceptions préliminaires et d'améliorer la qualité et la fidélité globale de nos prototypes à ce jour.

Grâce à nos 3 prototypes, nous sommes maintenant en mesure de comprendre certains aspects spécifiques du projet. Premièrement, le premier prototype nous a permis de comprendre comment communique la carte Wio Link avec des appareils intelligents via le WIFI. Par la suite, les modèles 2 et 3 explorent le côté de la réception d'informations et l'envoie de codes. Dans les semaines prochaines, nous entamerons l'ajout de fonctionnalités cibles telles que l'alarme aux infirmières et la navigation des applications.

# <span id="page-14-0"></span>**Annexe**

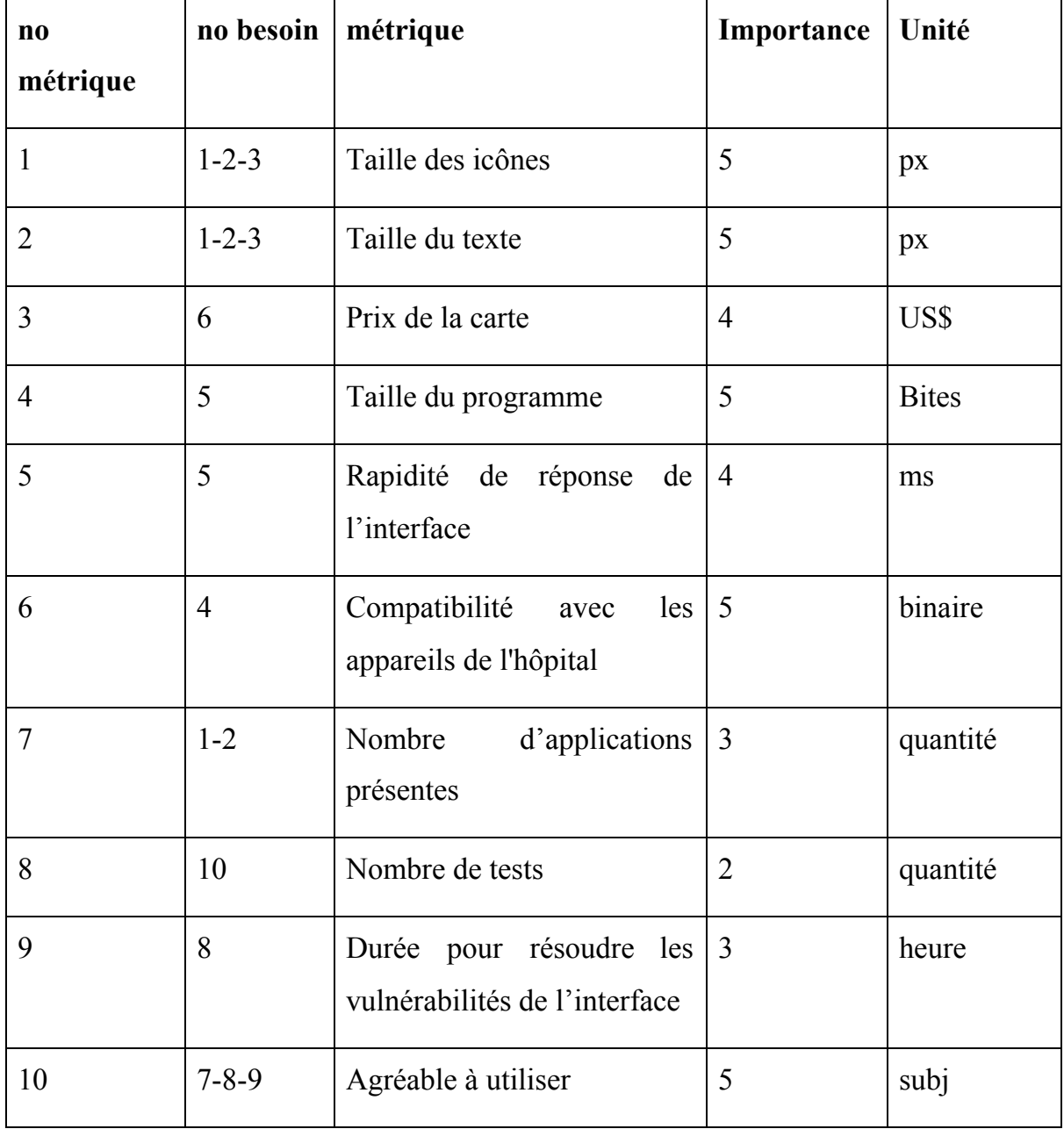

# Tableau 4. Métriques et leur unités

| #              | <b>Métrique</b>                                     | Unité          | valeur    | valeur idéale    |
|----------------|-----------------------------------------------------|----------------|-----------|------------------|
|                |                                                     |                | marginale |                  |
| $\mathbf{1}$   | Taille des icônes                                   | $px \times px$ | 140x140<  | $300 \times 240$ |
| $\overline{2}$ | Taille du texte                                     | $px \times px$ | 23x35<    | 63x68            |
| 3              | Prix de la carte                                    | <b>USD</b>     | <20       | <15              |
| $\overline{4}$ | Taille du programme                                 | bites          | $<$ 5.8MB | $\leq$ 4MB       |
| 5              | Rapidité de réponse de l'interface                  | ms             | 50-100    | <60              |
| 6              | Compatibilité<br>les<br>avec<br>autres<br>appareils | binaire        | oui       | OU <sub>1</sub>  |
| $\overline{7}$ | Nombre de fonctionnalités présente                  | quantité       | >3        | >4               |

Tableau 5. Spécification cibles : Valeurs marginales et idéales